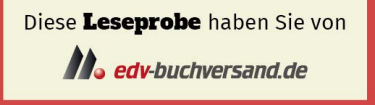

Das Buch erhalten Sie hier

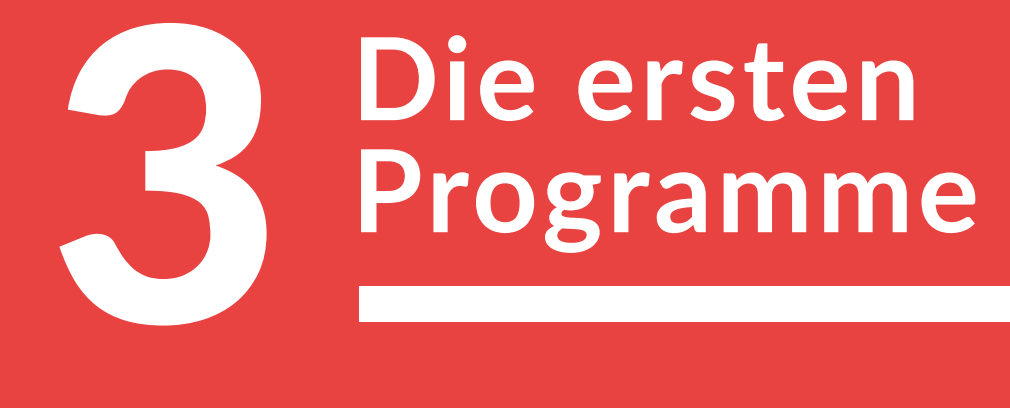

### 3.1 Der Python-Editor

- Projekt: Der Begrüßungsautomat
- 3.2 Ein Programm im Dateimanager starten
- 3.3 Strings Experimente in der IDLE-Shell
- 3.4 Das EVA-Prinzip
- 3.5 Zahlen eingeben
- 3.6 So oder so? Programmverzweigung
- 3.7 Zeilen und Blöcke Layout eines Python-Programms
- 3.8 Noch einmal bitte! Wiederholung
- Projekt: Zahlenraten
- 3.9 Wahr oder nicht wahr: Logische Aussagen
- 3.10 Logische Operatoren
- 3.11 Schwierige Entscheidungen
- 3.12 Datum und Zeit

Bisher hast du nur einzelne Befehle in der Python-Shell ausprobiert. In diesem Kapitel verwenden wir den Editor der Programmierumgebung IDLE, um Programme mit mehreren Anweisungen zu schreiben.

# **3.1 Der Python-Editor**

#### **Den Editor starten**

Ein Editor ist – ganz allgemein – eine Software, mit der man Texte oder Bilder bearbeiten kann. IDLE enthält einen speziellen Editor für Python-Programme. Starte IDLE und klicke dann im Menü **File** (Datei) auf den Befehl **New File** (Neue Datei). Dann öffnet sich ein neues Editor-Fenster. Oben im Rahmen trägt es den Titel untitled (ohne Titel).

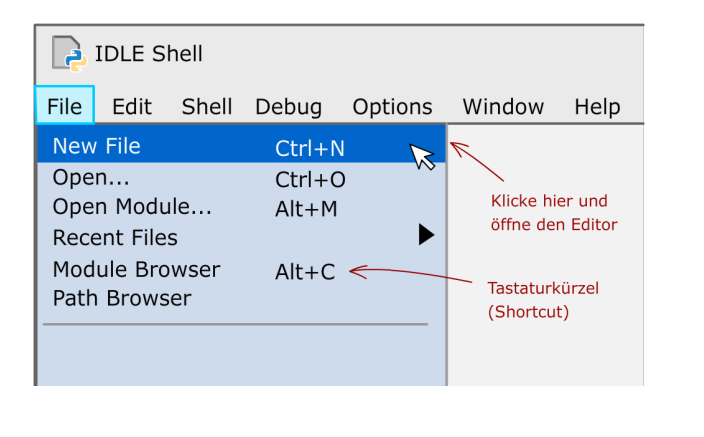

### **Das Editor-Fenster**

Im Editor-Fenster von IDLE kannst du einen Programmtext eingeben.

Es ist ein Texteditor mit einigen Besonderheiten, die die Programmierung erleichtern. Wie in der Python-Shell werden Textpassagen je nach Bedeutung automatisch in unterschiedlichen Farben angezeigt. Das nennt man auch Syntax-Highlighting (sprich: Süntax-Hailaiting). Zum Beispiel sind die Namen von Standardfunktionen lila.

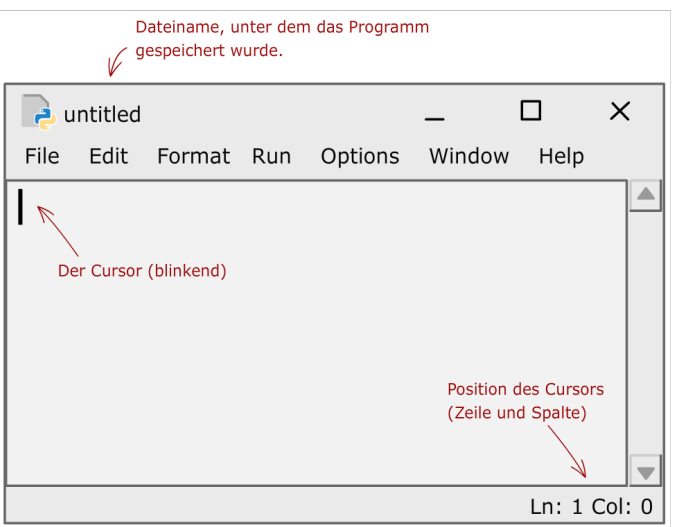

#### **Shortcuts**

Menüs mit Befehlen zum Anklicken sind ja schön und gut, aber die Handhabung kostet Zeit. Für Editor-Befehle, die du häufig verwendest, solltest du dir Tastenkürzel merken.

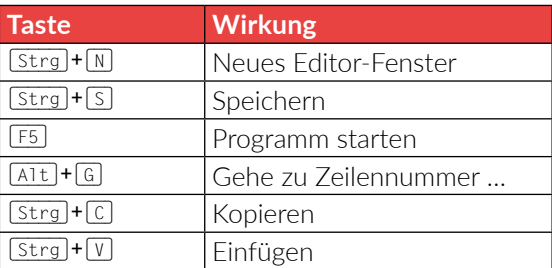

## **Projekt Der Begrüßungsautomat**

### **Die Idee**

Wenn Menschen sich treffen, begrüßen sie sich. Programmiere einen Begrüßungsautomat. Der Benutzer wird nach seinem Namen gefragt. Dann wird er freundlich begrüßt.

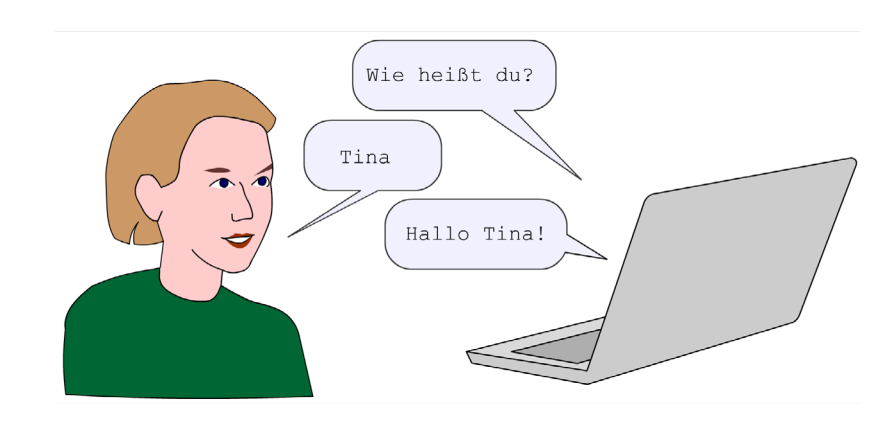

### **Programmierung**

### 1 **Programmtext eingeben**

- $\rightarrow$  Starte die Programmierumgebung IDLE.
- → Wähle den Menübefehl File|New File oder drücke das Tastenkürzel (Strg)+(N).
- $\rightarrow$  Schreibe in das Editorfenster das Python-Programm.

In dem Begrüßungsprogramm spielen Texte eine wichtige Rolle. Ein Text wird in der Programmierung Zeichenkette oder String (engl. für Kette) genannt. Ein String steht immer in Anführungszeichen, z.B. 'Wie heißt du? '.

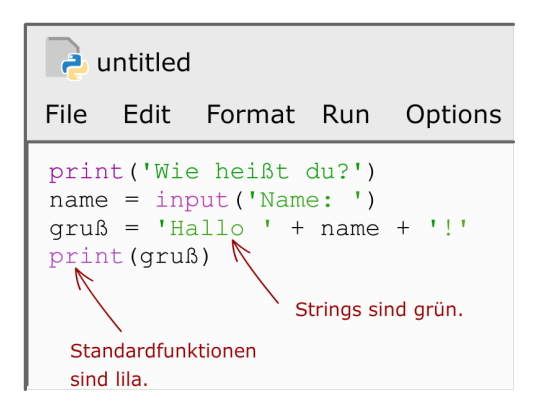

### Praxistipp

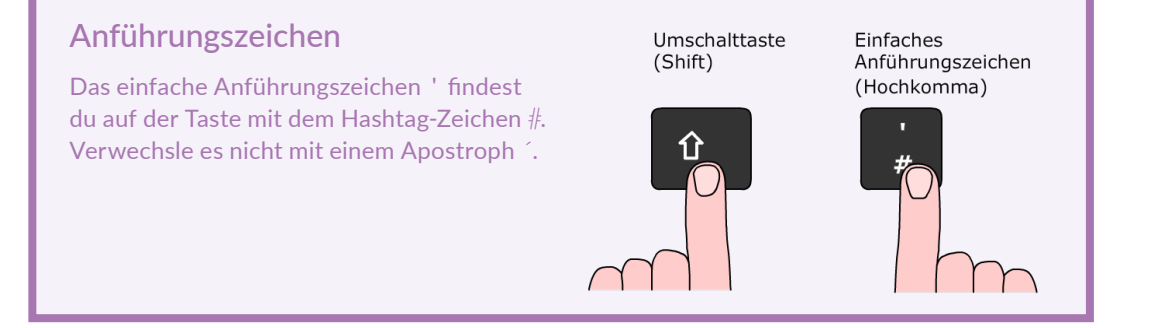

### Praxistipp

### Achte auf die Textfarbe!

Das Syntax-Highlighting hilft dir, Schreibfehler zu erkennen. Zum Beispiel sind Strings im IDLE-Editor grün.

Wenn du bei einem String wie 'Hallo' das zweite Anführungszeichen vergessen hast, fällt dir das so leicht auf.

### $qruB = 'Hallo + name + '!'$ Hier wurde das zweite Hoppla, das sollte Anführungszeichen eigentlich nicht grün vergessen. sein.

### 2 **Speichern**

Speichere dein Programm in deinem Projektordner unter dem Namen gruss.py ab. Das geht so:

- Î Wähle im Menü **File** den Befehl **save as** (Speichern unter).
- → Gehe in deinen Projektordner.
- $\rightarrow$  Gib den Dateinamen gruss.py ein. Achte darauf, dass du die Datei-Endung .py verwendest.

Übrigens: Im Menü findest du auch die Shortcuts der Befehle (Tastenkürzel).

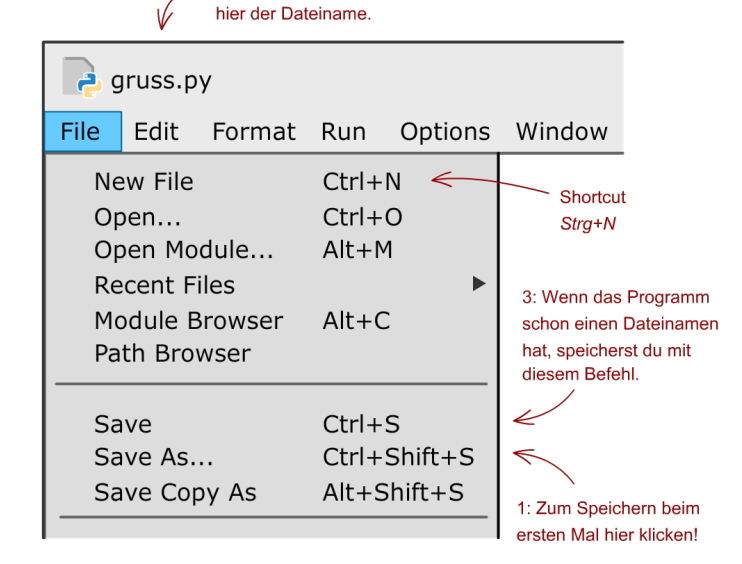

2: Nach dem ersten Speichern steht

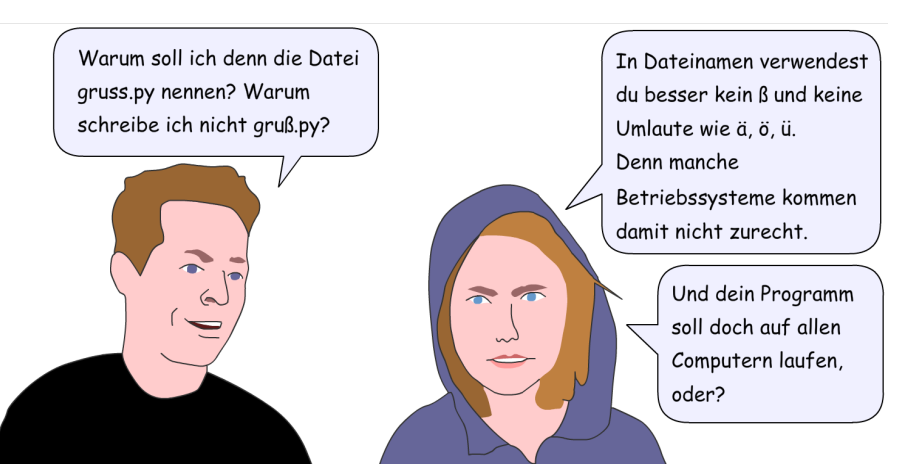

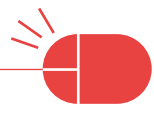

### Praxistipp

### Das Geheimnis des Sternchens

Während du dein Programm entwickelst, solltest du dein Projekt immer wieder zwischenspeichern. Das geht am schnellsten, indem du die Tastenkombination (Strg)+(S) drückst. Achte auf den Dateinamen am oberen Rand des Editor-Fensters! Wenn vor dem Dateinamen ein Sternchen steht, ist die aktuelle Version deines Programms noch nicht gespeichert.

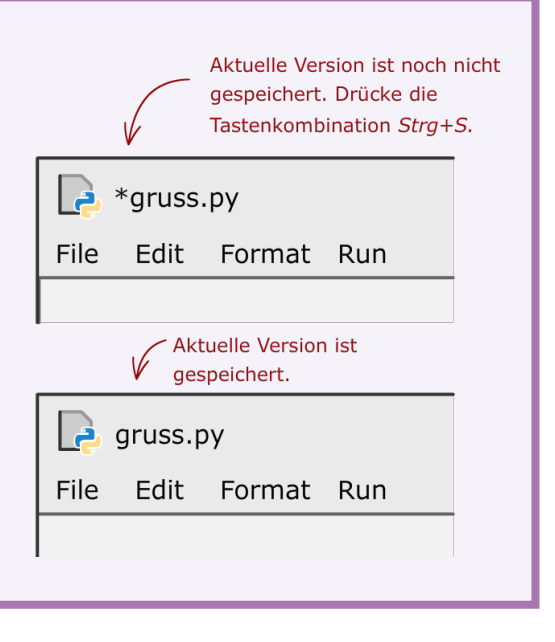

### 3 **Das Programm mit IDLE starten**

So startest du dein Programm: Klicke im Menü **Run** (Ausführen) auf den Befehl **Run module** (Programm-Modul ausführen) oder drücke die Taste [F5].

Es öffnet sich die IDLE-Shell mit der Meldung RESTART und das Programm läuft. Du kannst mit dem Computer kommunizieren.

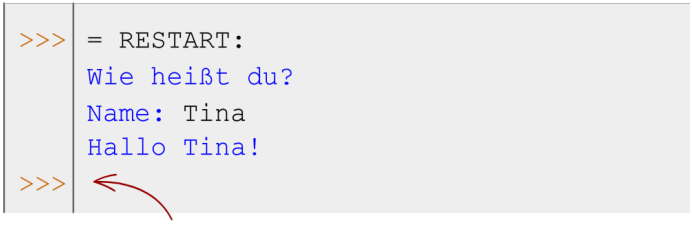

Wenn die Ausführung des Programms beendet ist, erscheint wieder der Prompt der IDLE-Shell.

**3 Die ersten Programme**

**So funktioniert es**

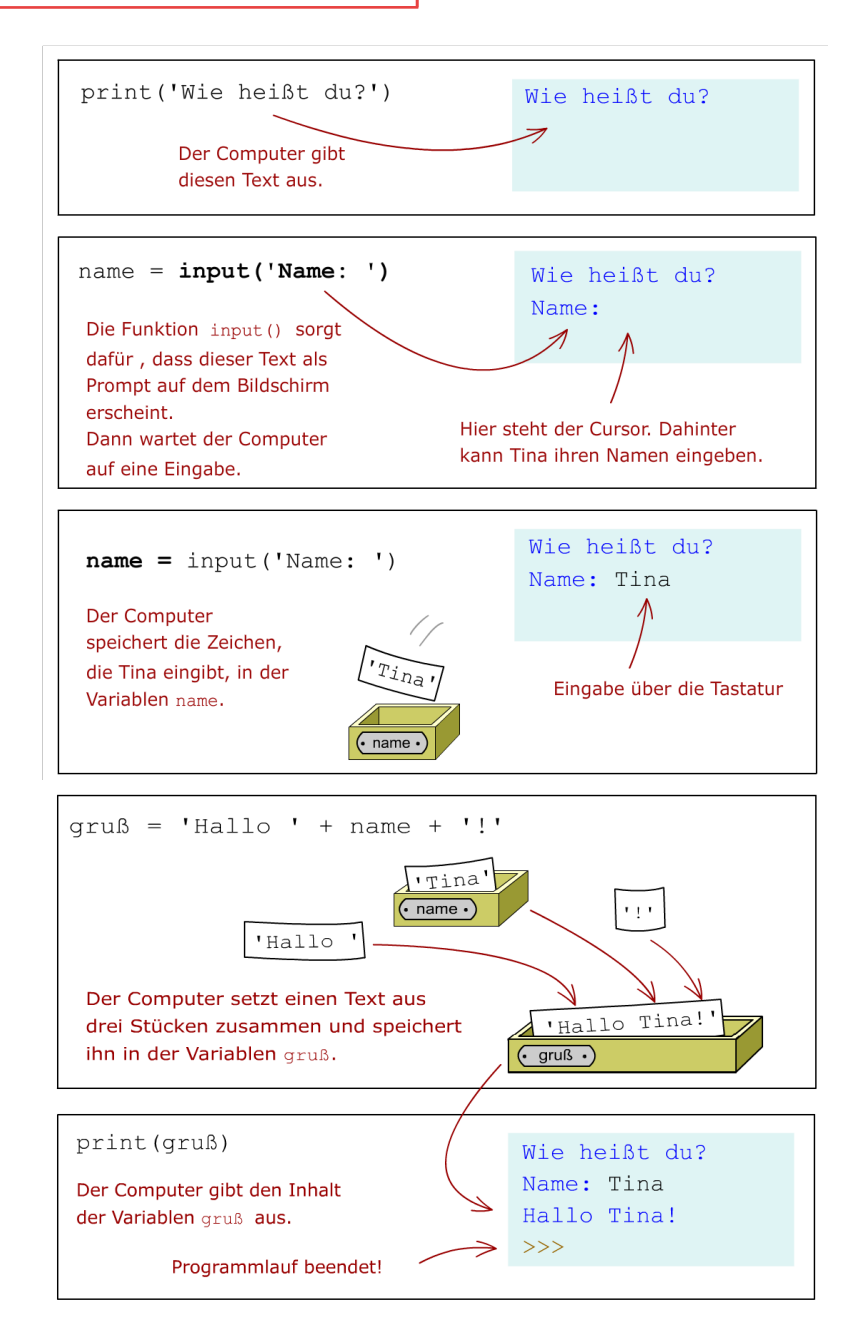

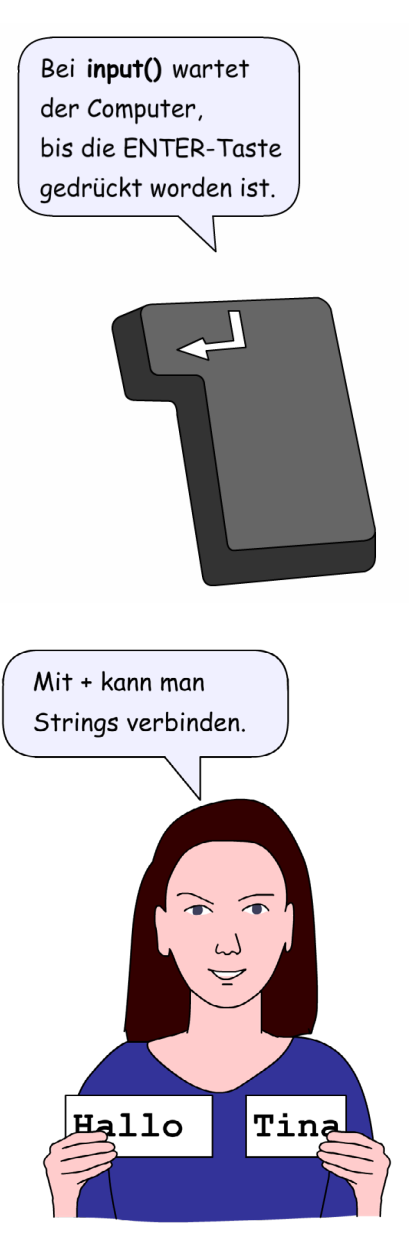

## **3.2 Ein Programm im Dateimanager starten**

### **Das Programm-Icon**

Wenn du deinen Programmtext gespeichert hast, erscheint in deinem Projektordner ein Programm-Icon. **Start durch Anklicken**

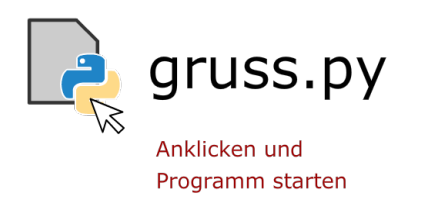

### **Schließen des Konsolenfensters verhindern**

Es gibt nur ein Problem: Sobald der Computer die letzte print()-Anweisung ausgeführt hat, ist das Programm beendet und das Konsolenfenster schließt sich wieder. Um das zu verhindern, fügst du noch eine input()-Anweisung hinzu. Die Funktion input() wartet immer, bis die Taste  $\left[\rightleftarrow\right]$  gedrückt worden ist.

```
print ('Wie heißt du? ')
name = input('Name:')qruß = 'Hallo ' + name + '!"print (gruß)
input()
```
Hier wartet der Computer, bis die ENTER-Taste gedrückt worden ist. Erst dann ist das Programm beendet.

Wenn du das Programm-Icon anklickst (bei Windows musst du doppelklicken), startet das Programm. Es öffnet sich dann nicht die IDLE-Shell, sondern ein Konsolenfenster des Betriebssystems. Es hat normalerweise einen schwarzen Hintergrund. Wie in der Python-Shell kannst du jetzt etwas eingeben.

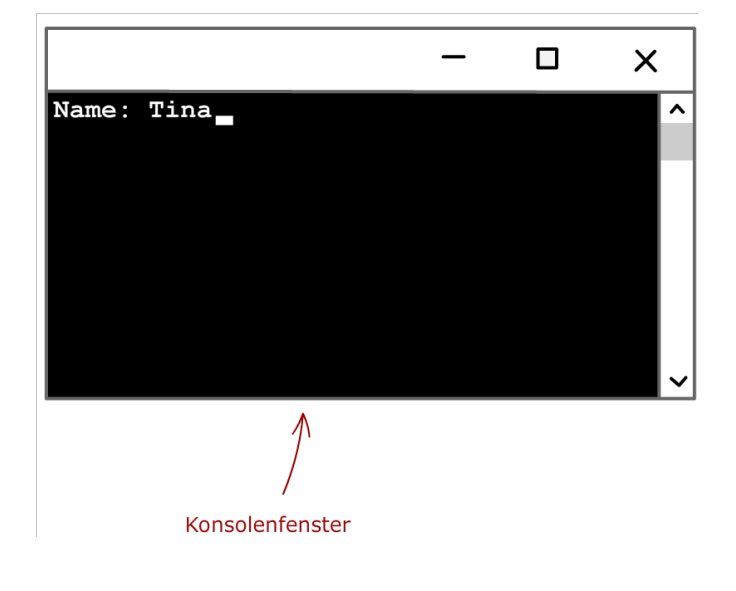

### Praxistipp

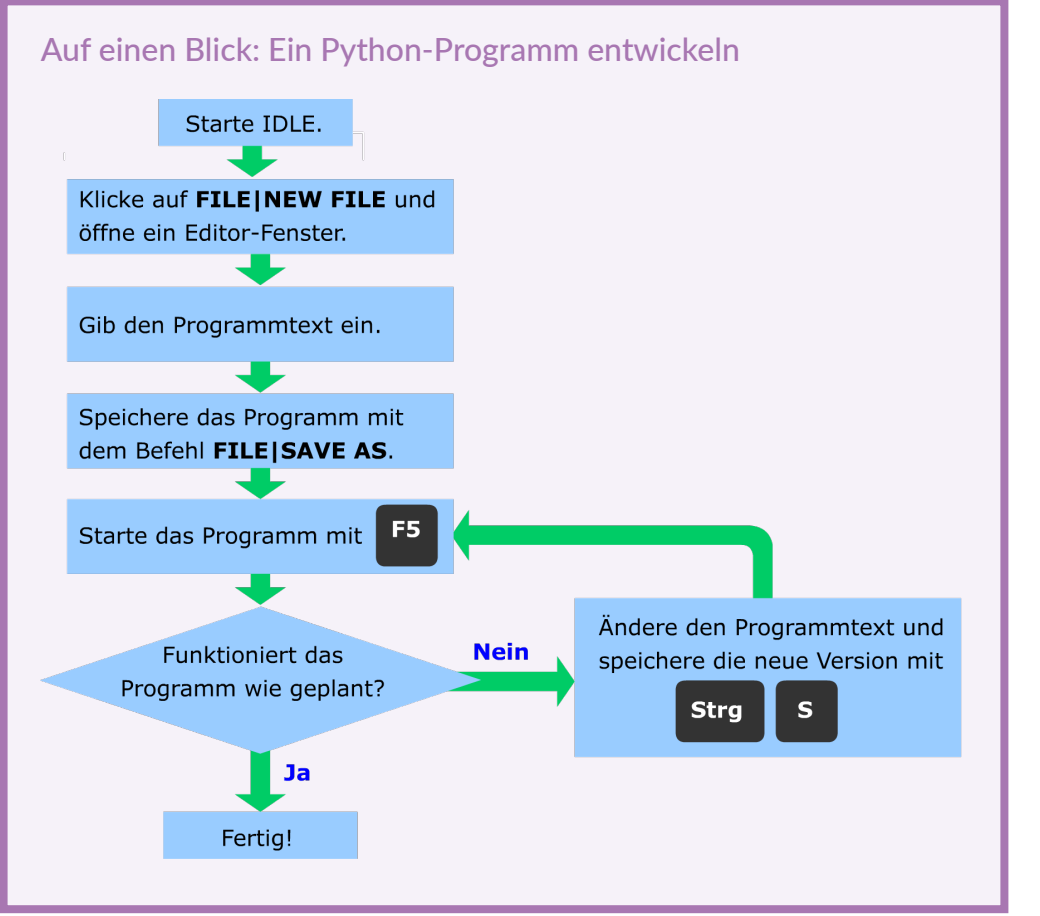

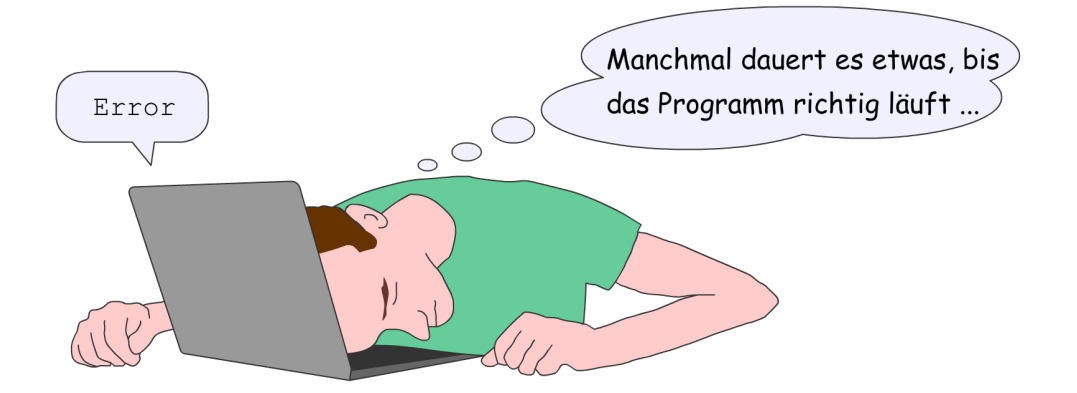

## **3.3 Strings – Experimente in der IDLE-Shell**

#### **Wie kann man einen String aufschreiben?**

Ein Gruß, wie z.B. »Hallo, wie gehts!« ist ein Text. Technisch besteht ein Text aus Zeichen, d.h. Buchstaben, Leerzeichen, Satzzeichen usw. Eine solche Zeichenkette nennt man auch String. Bei Python schreibst du einen String in einfache oder doppelte Anführungszeichen. Beides ist erlaubt. Du darfst aber nicht unterschiedliche Anführungszeichen vorne und hinten verwenden.

#### **Lange Strings**

Ein normaler String muss in eine Zeile geschrieben werden. Es gibt aber auch sogenannte lange Strings, die über mehrere Zeilen gehen können. Sie werden vorne und hinten jeweils mit drei einfachen Anführungszeichen aufgeschrieben.

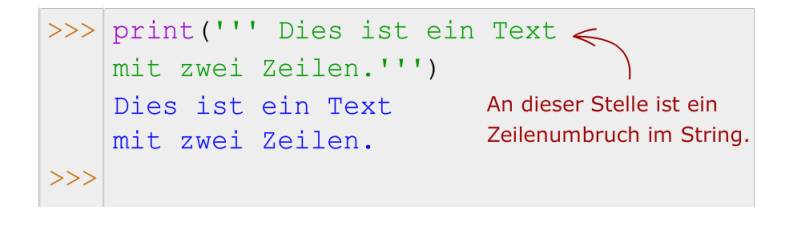

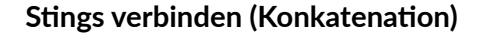

Mit dem Plusoperator + können Zeichenketten verbunden werden. Das nennt man auch Verkettung oder Konkatenation.

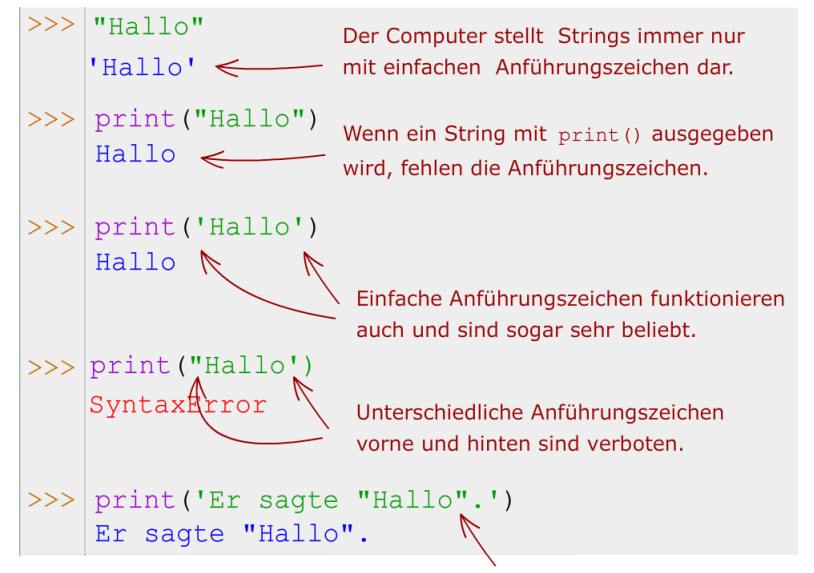

Doppelte Anführungszeichen in einem String sind erlaubt, wenn er außen einfache Anführungszeichen hat.

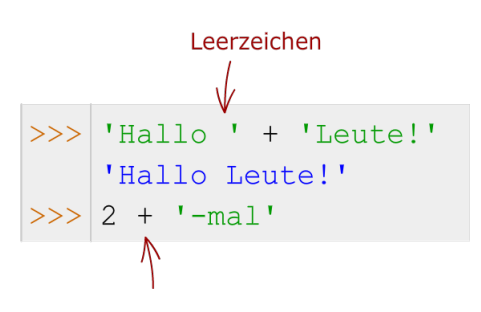

Fehler! Eine Zahl und einen String kann man nicht aneinanderhängen.

## **3.4 Das EVA-Prinzip**

Viele Programme (wie Eingabe auch der Begrüßungsautomat) folgen dem EVA-Prinzip. Die drei Buchstaben stehen für  $a = input(':')$ Eingabe, Verarbeitung und Ausgabe. Zuerst gibt ein Mensch Daten ein. Dann verarbeitet der Computer die Daten und berechnet ein Ergebnis. Schließlich wird das Ergebnis ausgegeben. Ein solches Programm nennt man auch interaktiv.

### **3.5 Zahlen eingeben**

### **Ganze Zahlen und Kommazahlen**

Zahlen sind etwas anderes als Strings. Mit Zahlen kann man rechnen, mit Strings nicht. Bei Python gibt es unterschiedliche Typen von Zahlen. Besonders wichtig sind ganze Zahlen wie 1 (Typ: int) und Dezimalbrüche wie 1.23 (Typ: float).

Dezimalbrüche nennt man im Deutschen auch Kommazahlen oder Gleitkommazahlen, weil sie in der deutschen Schreibweise ein Komma enthalten. Bei Python verwendest du jedoch einen Punkt statt des Kommas.

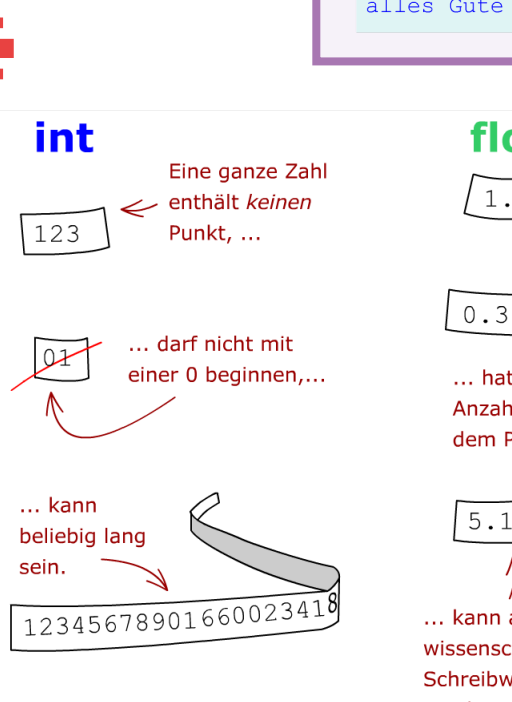

Ausgabe

print (ergebnis)

Verarbeitung

# CHALLENGE 1

### Glückwunschkarte

Wandle das Programm des Begrüßungsautomaten ab und schreibe ein Programm, das Name und Alter einer Person einliest und dann einen Geburtstagsgruß ausgibt.

Name: Melissa Eingaben der Alter:  $17 \leq$ Benutzerin Hallo Melissa, alles Gute zu deinem 17. Geburtstag!

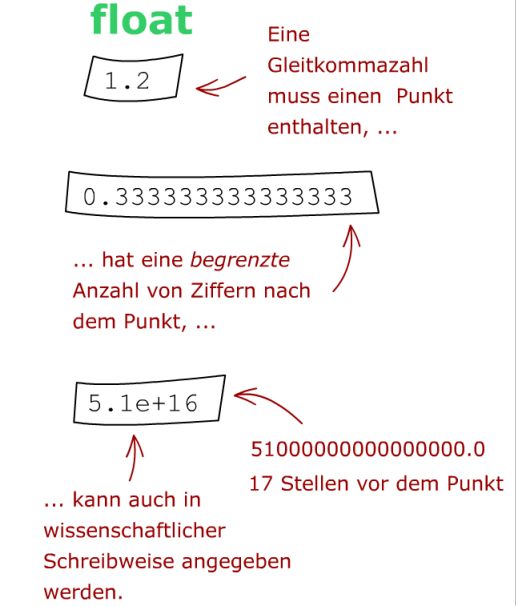

### **Datentyp feststellen**

Mit der Funktion type() kannst du feststellen, zu welchem Typ eine Zahl oder ein anderes Objekt gehört.

Hier gibt es auch einen Unterschied zur Mathematik. In der Mathematik sind die Zahlen 1 und 1.0 gleich. In der Python-Programmierung gehören diese beiden Zahlen zu unterschiedlichen Typen.

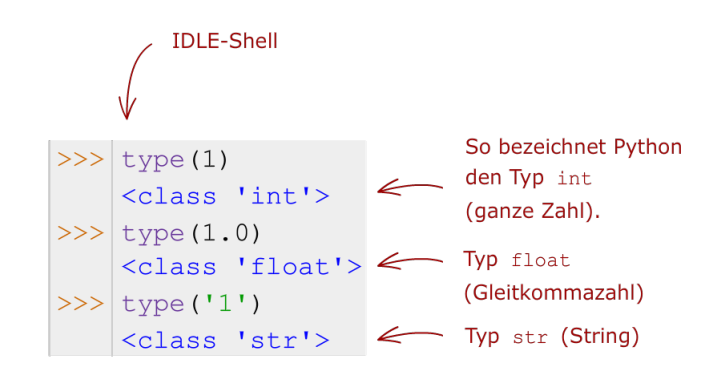

#### Was ist ein Objekt? Die Daten (Werte), die in einem Python-Programm verarbeitet werden, nennt man Objekte. Ich bin ein Objekt Ich bin ein Objekt Es gibt unterschiedliche Typen von Objekten, vom Typ str. vom Typ int. z.B. ganze Zahlen (Typ **int**) oder Texte in Anführungszeichen, sogenannte Strings oder Zeichenketten (Typ **str**).- Zeichenkette, Ganze Zahl -'Apfel' **String**  $(15, 11, 2020)$ Ich bin ein Objekt, das aus drei Objekten zusammengesetzt ist.

### **Beispiel: Flächenberechnung**

#### **Der erste Versuch**

Wir werden nun ein Programm nach dem EVA-Prinzip entwickeln, das die Fläche eines Rechtecks berechnet. Kennst du die Formel? Sie lautet: Fläche gleich Länge mal Breite.

Gib im IDLE**-**Editorfenster das Programm ein und speichere es mit dem Befehl **File|Save as**.

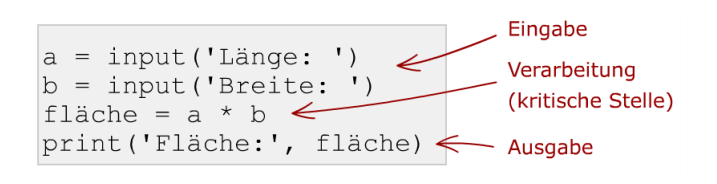

#### **Fehler!**

Starte das Programm mit dem Befehl **Run|Run Module**. Gib nacheinander zwei Zahlen ein. Nachdem du die zweite Zahl eingegeben und  $\leftarrow$ ] gedrückt hast, sollte eigentlich das Rechenergebnis kommen. Stattdessen gibt es eine Fehlermeldung.

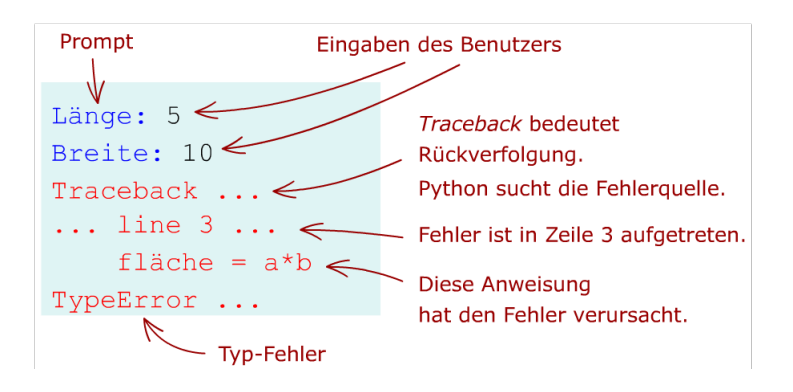

### **Das Problem**

Die Funktion input() liefert immer einen String, wenn der Benutzer über die Tastatur etwas eingibt. Das gilt auch dann, wenn Ziffern eingegeben worden sind. Für Python gibt es einen Unterschied zwischen dem String 10 und der Zahl 10. Man kann nur Zahlen multiplizieren und keine Strings.

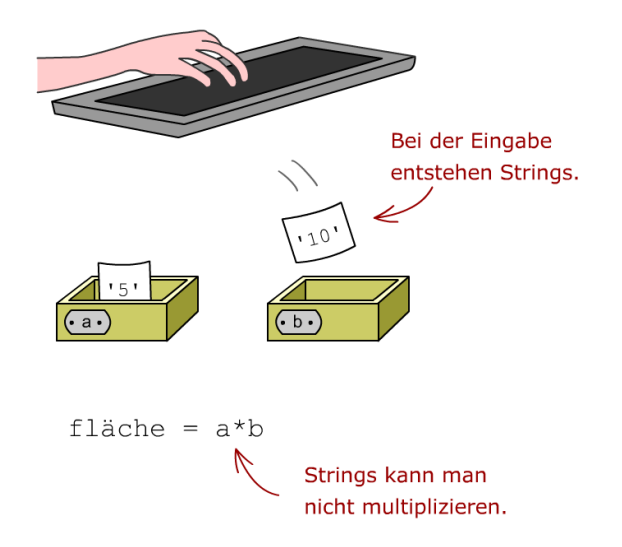

### **Die Lösung: Zahlen aus Strings gewinnen**

Mit der Funktion int() kannst du aus einem String, der eine ganze Zahl als Text darstellt, eine ganze Zahl gewinnen, mit der man dann auch rechnen kann. Mit float() kannst du aus einem String eine Gleitkommazahl gewinnen.

Du kannst das einmal in der Python-Shell ausprobieren:

```
\gg int(.5')
5
```
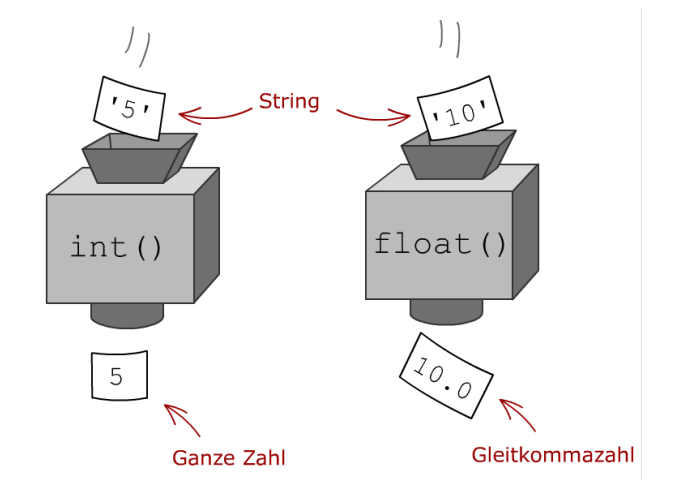

### **Das verbesserte Programm – der zweite Versuch**

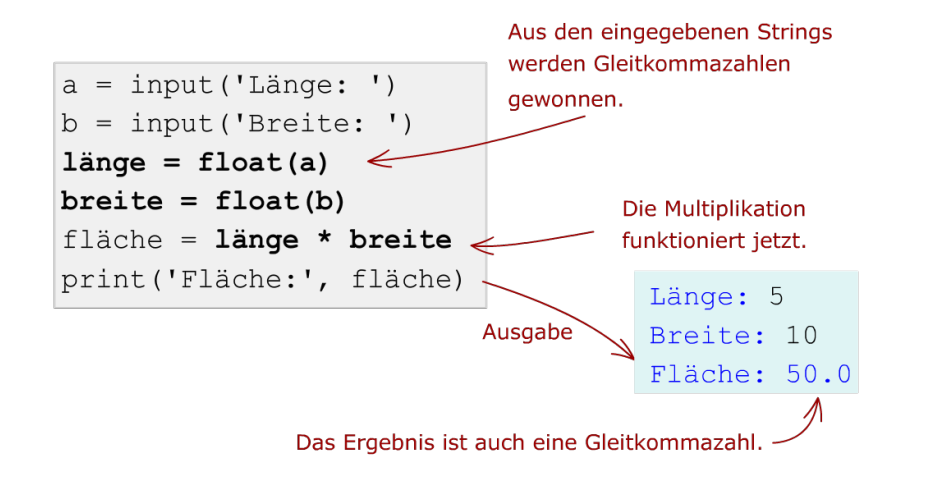

Nach diesem Muster kannst du alle möglichen Berechnungsprogramme schreiben.

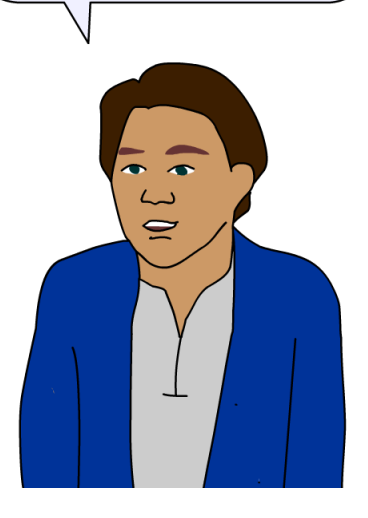

Diese Leseprobe haben Sie von

*N*. edv-buchversand.de

Das Buch erhalten Sie hier